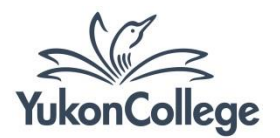

# **ProQuest Quick Reference Guide**

*Proquest databases available from YC Library:* 

- *Canadian Newsstand*
- *Canadian Research Index*
- *CBCA Education*
- *CBCA Reference & Current Events*
- *National Criminal Justice Reference Service Abstracts*

#### **Simple steps to access any Ebscohost database**

- 1. Go to the library website at<http://yukoncollege.yk.ca/library>
- 2. Click on "Find Articles: All Databases" to see a full list of databases
- 3. Click on the Ebscohost database name you wish to search (see list above) and then click on the Ayamdigut link (if you are in Whitehorse), or the Off Campus Link if searching from home.

#### **Search screen options**

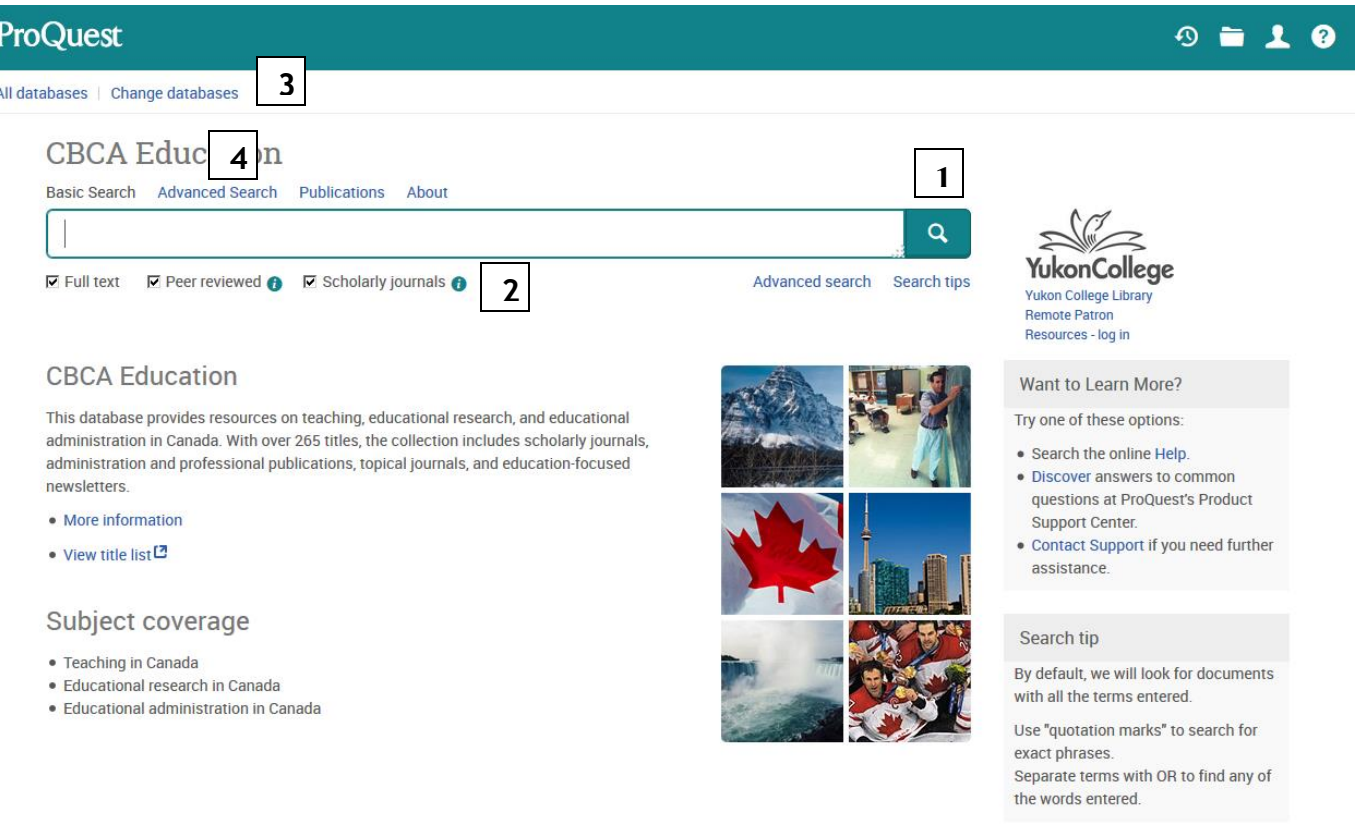

- 1. Search box: enter your keywords to begin a search. Use Boolean operators (AND, OR, NOT) for better results. Check the [Boolean Operators](http://yclibw.yukoncollege.yk.ca/Handouts/Boolean.pdf) handout to see how it works.
- 2. Check these options if you want only full text, peer-reviewed journals. To retrieve more results, make sure to **uncheck** all boxes.
- 3. Choose other Proquest databases to include in your search.
- 4. Choose **Advanced search** for more search options.

### **Results screen options**

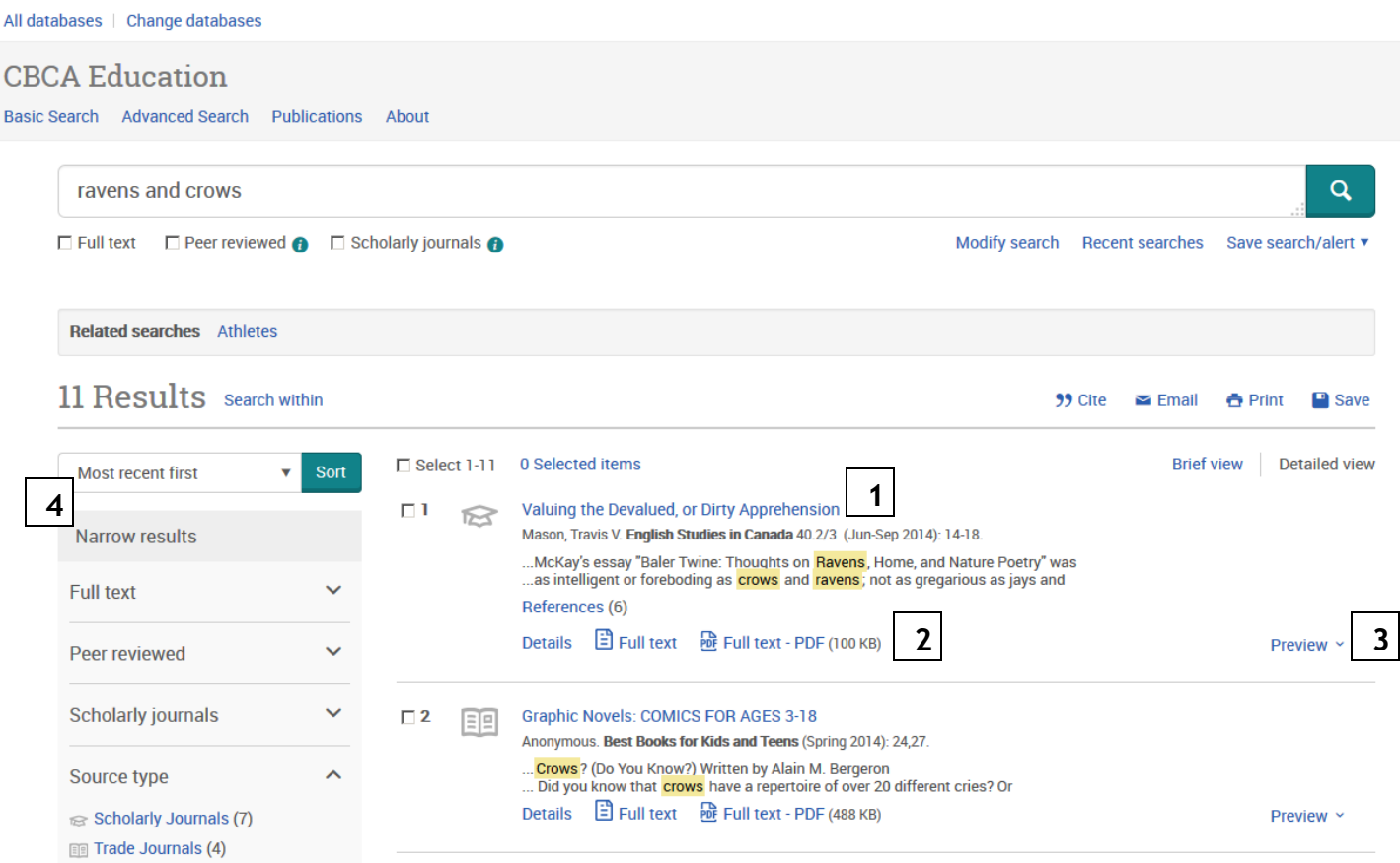

- 1. Title of the article. Click on the title to view the article full text in HTML (or abstract when full text is not available).
- 2. Click the PDF icon to see the article in PDF format.
- 3. Preview the article's abstract and keywords.
- 4. Narrow your results by choosing options from this column. Options include source type, full-text availability, publication date, and location.

## **Viewing, saving, printing articles**

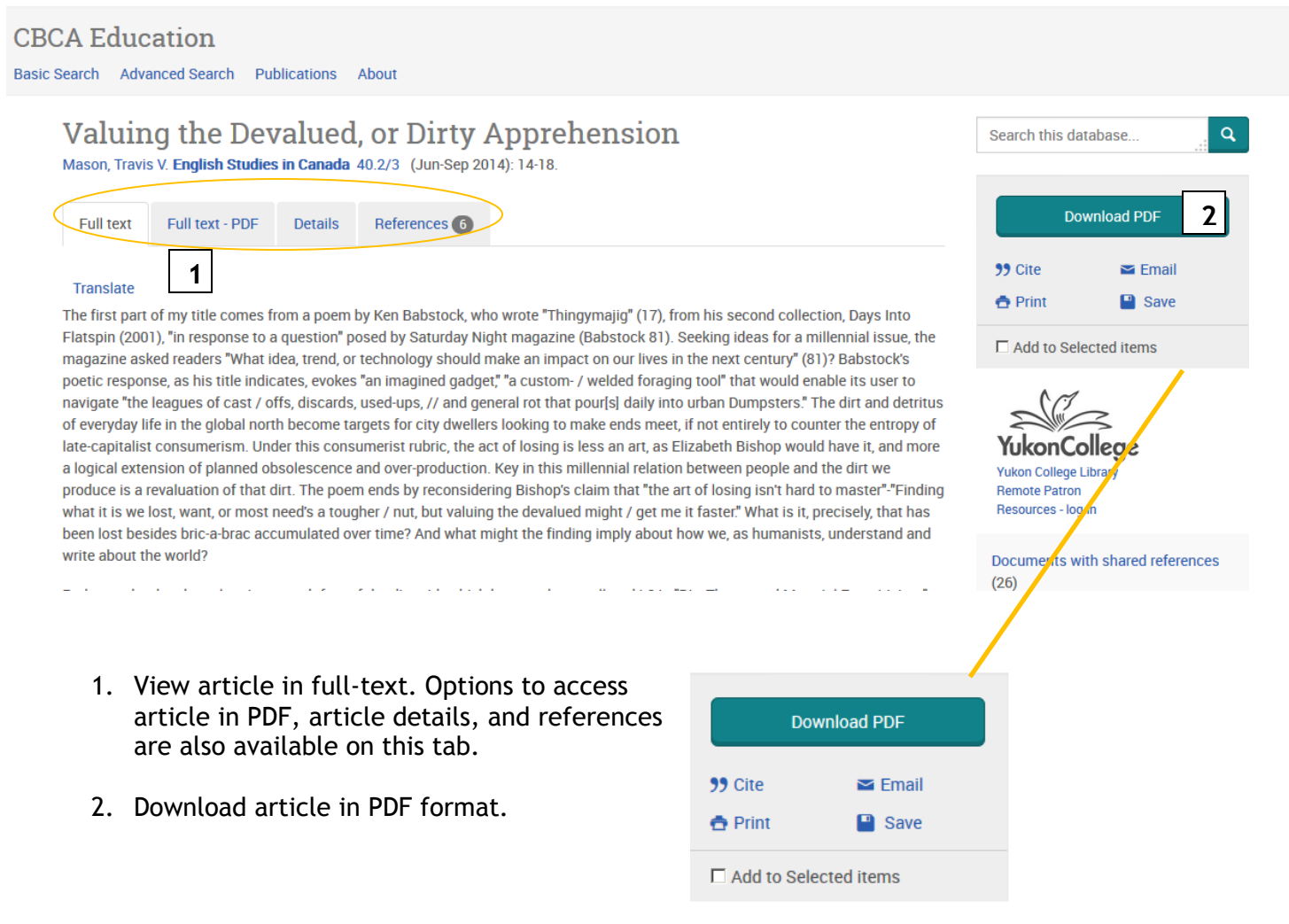

**Cite:** Check the citation of article in APA and other formats.

**Print:** Print article in HTML format.

**Email:** Send article and citation to e-mail

**Save:** Export/save in HTML, PDF or other formats.

**Add to Selected items:** After checking this option, selected article will appear in folder in the upper toolbar; it can then be saved to "My Research" to be viewed later. Otherwise, article will disappear from folder once session is closed.